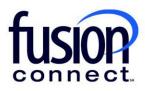

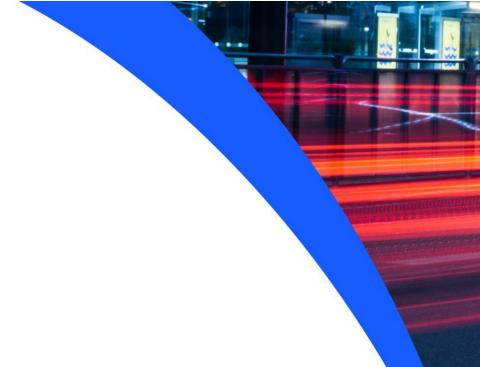

## HOW TO MANAGE MANAGED NETWORK & SECURITY SERVICES INCLUDING SD-WAN

**Fusion Connect Client Portal** 

## Resources

## Watch a Video:

**How To Manage Managed Network & Security Services Including SD-WAN** 

## **More Resources:**

See a complete list of Fusion Connect Client Portal self-support documents here:

https://www.fusionconnect.com/support/portal-support

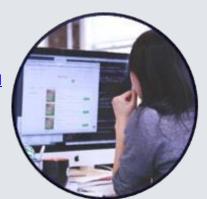

How do I manage my Managed Network and Security services (SD-WAN)?

If you have Managed Network & Security services, you can view them in the Services tile in the Managed Network & Security section.

The number in parentheses indicates the number of sites that have SD-WAN services.

| Services       |                                   |                                  |                               | ?        |
|----------------|-----------------------------------|----------------------------------|-------------------------------|----------|
| Internet (7)   | Managed Network<br>& Security (3) | Unified<br>Communications<br>(1) | IT Software<br>& Services (2) | WiFi (0) |
| £              | ॐ                                 | (**)                             | 00                            |          |
| Equipment (11) | Phone Lines (3)                   |                                  |                               |          |
| <b>©</b>       |                                   |                                  |                               |          |

If you click on this section, a new tab will open showing you all Sites with SD-WAN, the specific service type (Fortigate, Velo or Meraki) and the status of whether it is Up or Down.

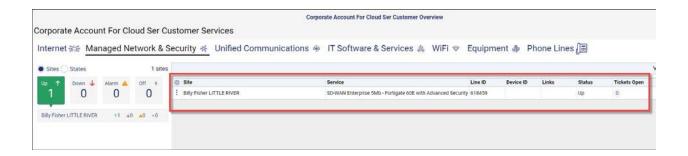

You also see these indicators on the left side of the page.

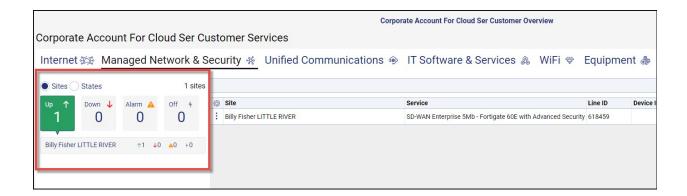

To create a ticket for that specific Site or Service, click the **three-dot menu** button to the left of the Site name.

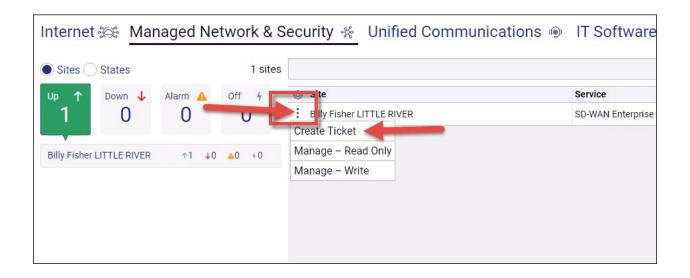

You can also single sign-on (SSO) into your portal with Read Only access or Write with full privileges.

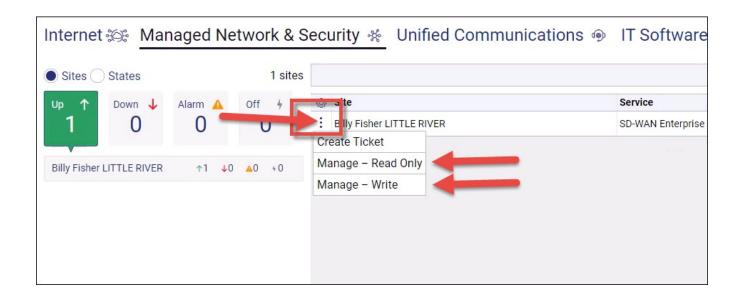